## **Application Notes**

## How to configure PIDD (PID with Derivative Decay) Instruction

1. In WindLDR software (make sure FC6A PLC is selected), click **Module Configuration** tab, add the FC6A-L03CN1 analog I/O module and configure it as follow:

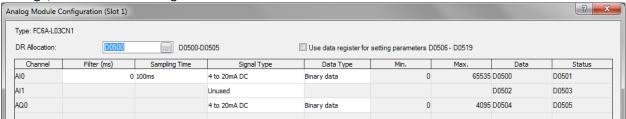

In the Configuration tab, click Memory Backup, enter M2000 through M2200 in the Internal Relay, Keep Specified Range

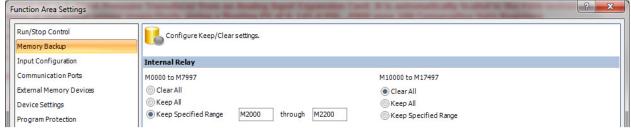

3. Insert a NO open M0 as PIDD trigger bit

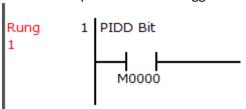

Under Home tab, click A (Advanced) and select PID Instruction → PIDD (PID with Derivative Decay)

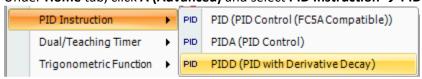

- 5. Configure the PIDD parameters as follow:
  - a. Device tab: S1 = D2000, S2 = M776, S3 = M2000

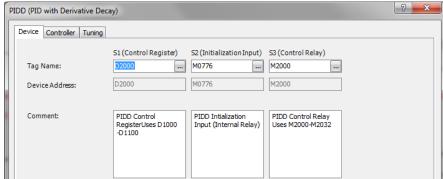

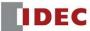

## b. Controller tab:

- i. In this example, assume that we are working with a pressure transducer which produces a 4-20ma signal to the analog module and the range we're working with is 0-145 PSI.
- ii. As a result, fill in the Controller tab parameters as follow:
  - PV (process variable) Upper Range Value = 145.0 EU
  - PV (Process variable) Lower Range Value = 0.0 EU

Note: The FC6A PLC automatically scale the analog signal in the analog module to this range Upper and Lower Range Value you specify here.

EU stands for engineering unit.

- SP (set point) High Limit = 145.0 EU
- SP (set point) Low Limit = 0.0 EU

Note: An operator can't enter a set point value below or beyond the values you specify here.

Set Point (SP) = 50.0 EU

Note: This is the initial set point which can also be controlled with data register D2002

- MV (manipulated variable) High Limit = 100.0 %
- MV (manipulated variable) Low Limit = 0.0% Note: If, MV+PID Control > MV High Limit, then MV = MV High Limit If, MV+PID Control < MV Low Limit, then MV = MV Low Limit

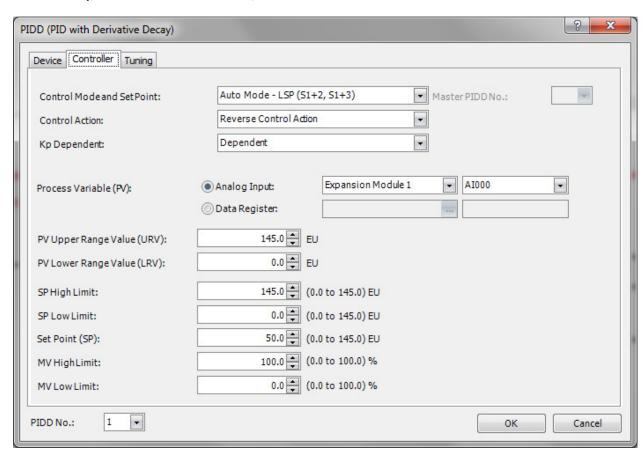

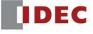

- c. Tuning tab:
  - i. We'll start off with the following K parameters

Kp (Gain) = 1

Ki (Integral) = 0.5

Kd (Derivative) = 0.00001

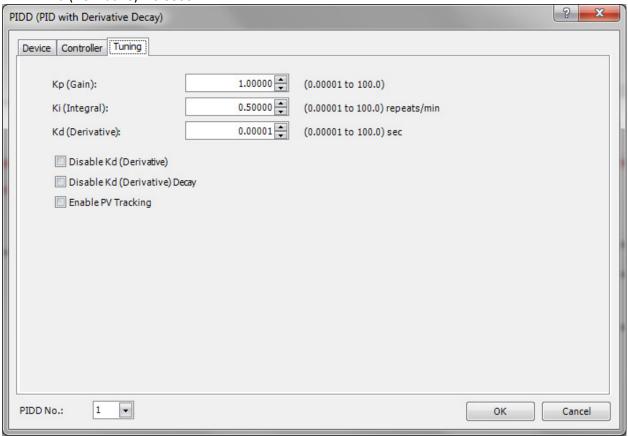

6. Click **OK**. Your ladder program should look like this.

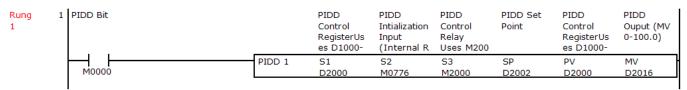

7. To convert the PIDD Output (as percentage) to 4-20mA output, insert the following ladder code:

-D2016: PIDD MV (PIDD Ouput) of 0-100.0% is multiplied by 40.95 in order to scale the PIDD output from 0-100.0% to 0-4095 (Resolution of Analog Output Point) Floating Data is stored into D1500 and then converted to a Word producing 0-4095 into D504 (AO 4-20mA to drive the VFD of Water Pump)

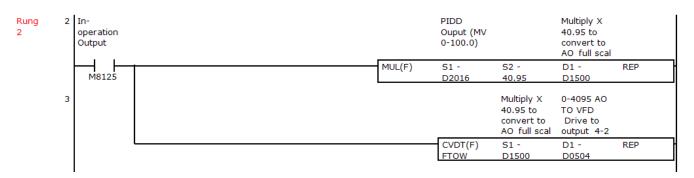

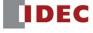

8. Your completed ladder program should look like this:

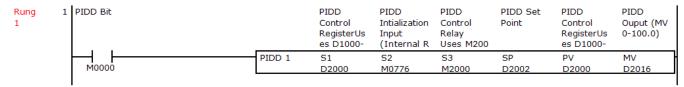

-D2016: PIDD MV (PIDD Ouput) of 0-100.0% is multiplied by 40.95 in order to scale the PIDD output from 0-100.0% to 0-4095 (Resolution of Analog Output Point) Floating Data is stored into D1500 and then converted to a Word producing 0-4095 into D504 (AO 4-20mA to drive the VFD of Water Pump)

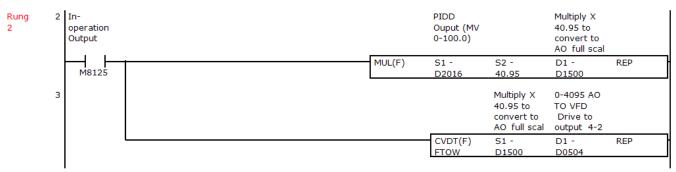

- 9. Click **Online** tab → **Download** to download the project into your FC6A PLC.
- 10. To execute the PID instruction, go to WindLDR Monitor mode and turn On these two internal bits:
  - a. M0776 PIDD initialization bit
  - b. M0 PIDD trigger bit

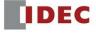